# AutoCAD LT 2021 COMPUTER ONDERSTEUND **ONTWERPEN**

CAD College BV is een CAD centrum dat zich bezig houdt met kennisoverdracht op het gebied van CAD. Hiervoor zijn de volgende uitgaven en diensten ontwikkeld:

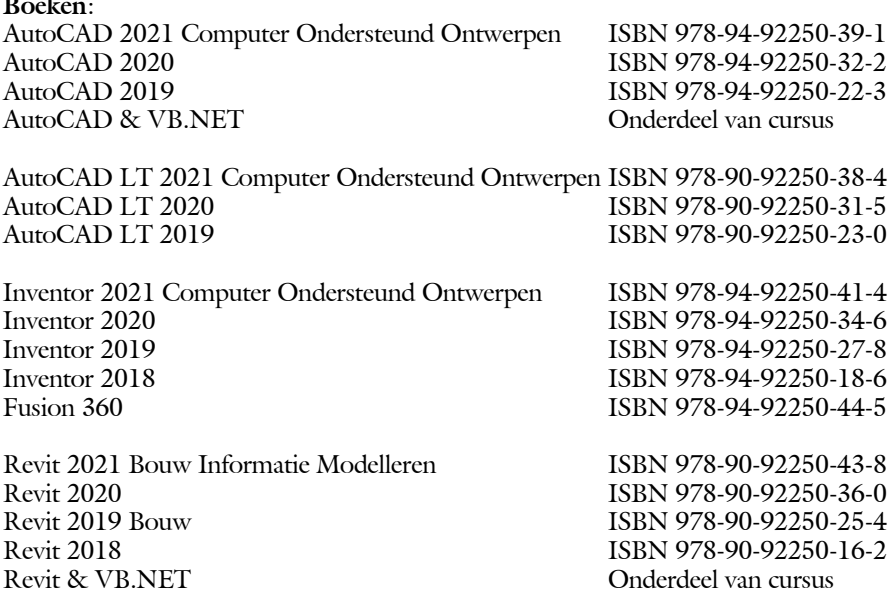

Voor het gebruik op school zijn er verkorte schooledities verkrijgbaar.

#### **Cursussen**:

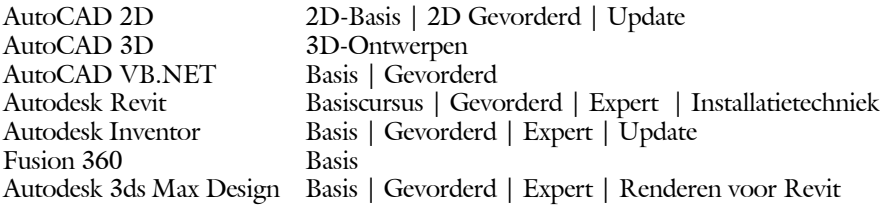

#### **HBO trajecten**:

Verkorte HBO opleiding puur en alleen over CAD ACE Systeem Manager, ACE Mechanical Designer ACE 3D Designer, ACE Architectural Designer

#### **Software**:

8000 Nederlandse symbolen voor AutoCAD, CD ISBN 978-90-72487-84-1 BCAD Nederlandstalig CAD programma, CD en boek ISBN 978-90-72487-77-3 Online cursussen voor de regels van de technische tekening en over ruimtelijk inzicht.

**Internet**: www.cadcollege.com en www.cadcollege.nl Tekeningen en Instructiefilmpjes uit de boeken over AutoCAD, Inventor en Revit Symbolen voor AutoCAD Families voor Revit

**Boeken**:

# AutoCAD LT 2021 COMPUTER ONDERSTEUND **ONTWERPEN**

Ir. R. Boeklagen

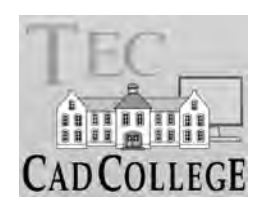

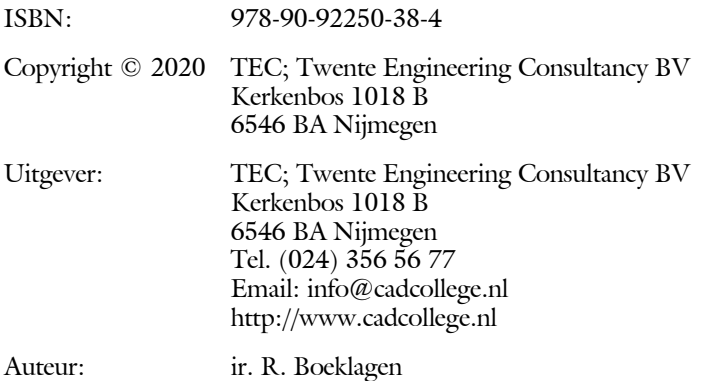

Alle rechten voorbehouden. Niets uit deze uitgave mag worden verveelvoudigd, opgeslagen in een geautomatiseerd gegevens bestand, of openbaar gemaakt, in enige vorm of op enige wijze, hetzij elektronisch, mechanisch, door fotokopieën, opnamen, of op enige andere manier, zonder schriftelijke toestemming van TEC, Twente Engineering Consultancy BV, Kerkenbos 1018 b, 6546 BA Nijmegen.

Voor zover het maken van kopieën uit deze uitgave is toegestaan op grond van artikel 16b Auteurswet 1912, het Besluit van 20 juni 1974, Stb 351, zoals gewijzigd bij Besluit van 23 augustus 1985, Stb 471, en artikel 17 Auteurswet 1912, dient men de daarvoor wettelijk verschuldigde vergoedingen te voldoen aan de Stichting Reprorecht (Postbus 882, 1180 AW Amstelveen). Voor het overnemen van gedeelte(n) van deze uitgave in bloemlezingen, readers en ander compilatiewerken (artikel 16 Auteurswet 1912) dient men zich tot de uitgever te wenden.

### Voorwoord

Dit leerboek is bedoeld voor de beginnende AutoCAD LT 2021 gebruiker als ook voor een gevorderde gebruiker die om schakelt van een oudere versie. U leert stap voor stap alle moderne CAD technieken. U kunt dit boek beter niet gebruiken voor andere versies van LT voor Apple of de volledige versie van AutoCAD. Voor die versies bestaan andere boeken.

- *Vernieuwingen* De belangrijkste vernieuwing van AutoCAD LT zit in het gestroomlijnde commando om een lijn in te korten. Dat is het commando 'Trim'. Verder is de dialoogbox voor het invoegen en verwijderen van blokken verbeterd en is het meten verbeterd. Er zijn ook andere zaken veranderd. Alle veranderingen zijn doorgevoerd in dit boek.
	- Software Voor het boek is AutoCAD LT 2021 gebruikt onder Windows 10.

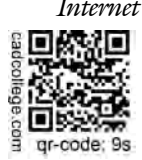

*Internet* De uitwerking van de meeste oefeningen staan op het internet. Als u niet uit een bepaalde opgave kunt komen, dan bekijkt u de film. U kunt de filmpjes starten via: http://www.cadcollege.com > Instructiefilm > QR-codes of http://www.cadcollege.com  $>$  qr-code  $>$ 9S.

*Studieaanwijzing* Iedereen leert op een andere wijze. Zo zijn er mensen die eerst alles willen doorlezen voordat ze ergens aan beginnen. Er zijn ook mensen die direct willen starten zonder te lezen. Als u tot de eerste groep hoort, doorloop dan de tekst van ieder hoofdstuk van a tot z. Als u tot de laatste groep behoort; sla dan de theorie over van ieder hoofdstuk. Sla nooit een deel van de praktijk over anders werkt de les niet goed. Begint u net met AutoCAD, sla dan de hoofdstukken en delen over die zijn aangegeven als "Verdiepingsstof".

*Cursus* Gebruikt u dit boek in een cursus, sla dan de theorie over.

Nijmegen, 5 mei 2020 Ronald Boeklagen

## Inhoud Deel I

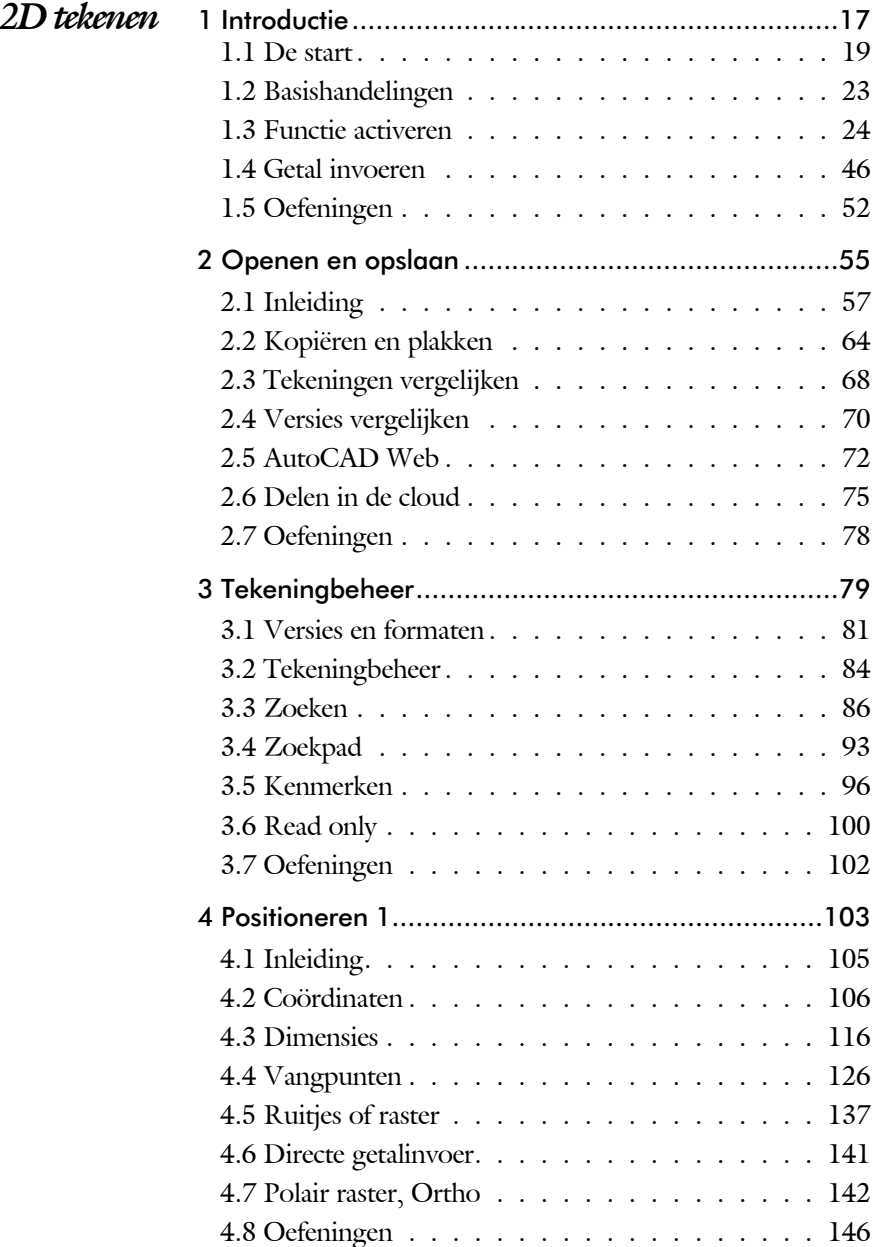

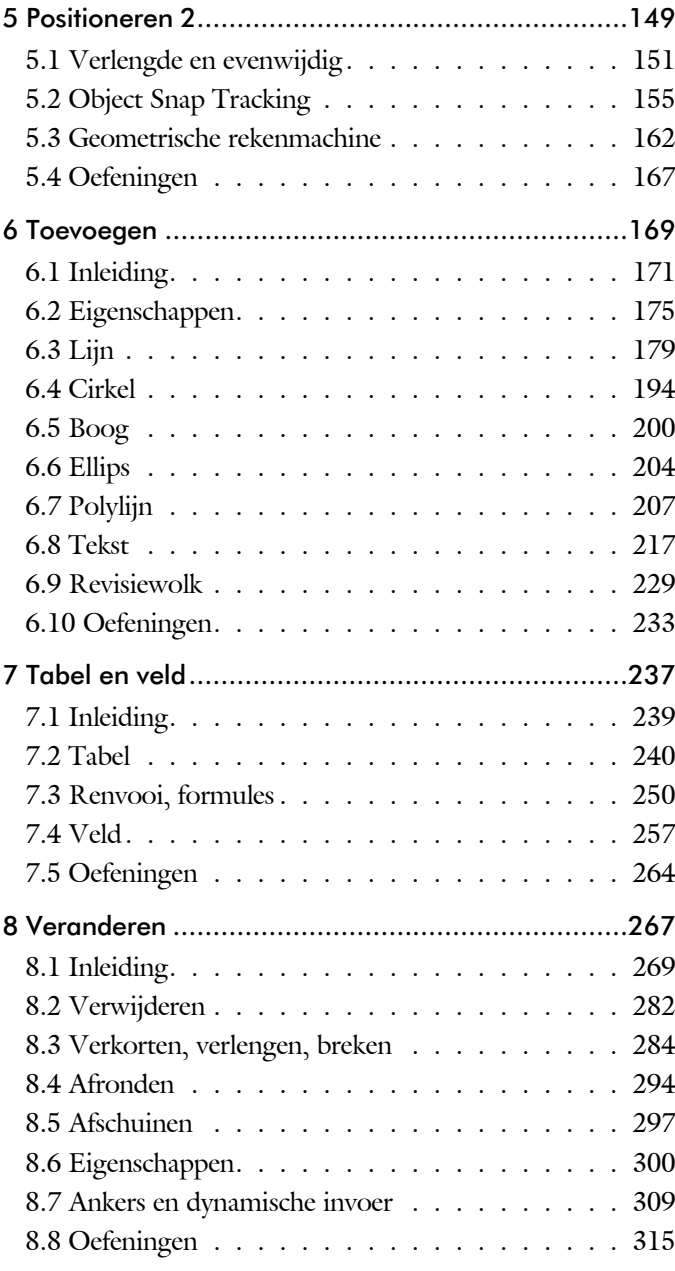

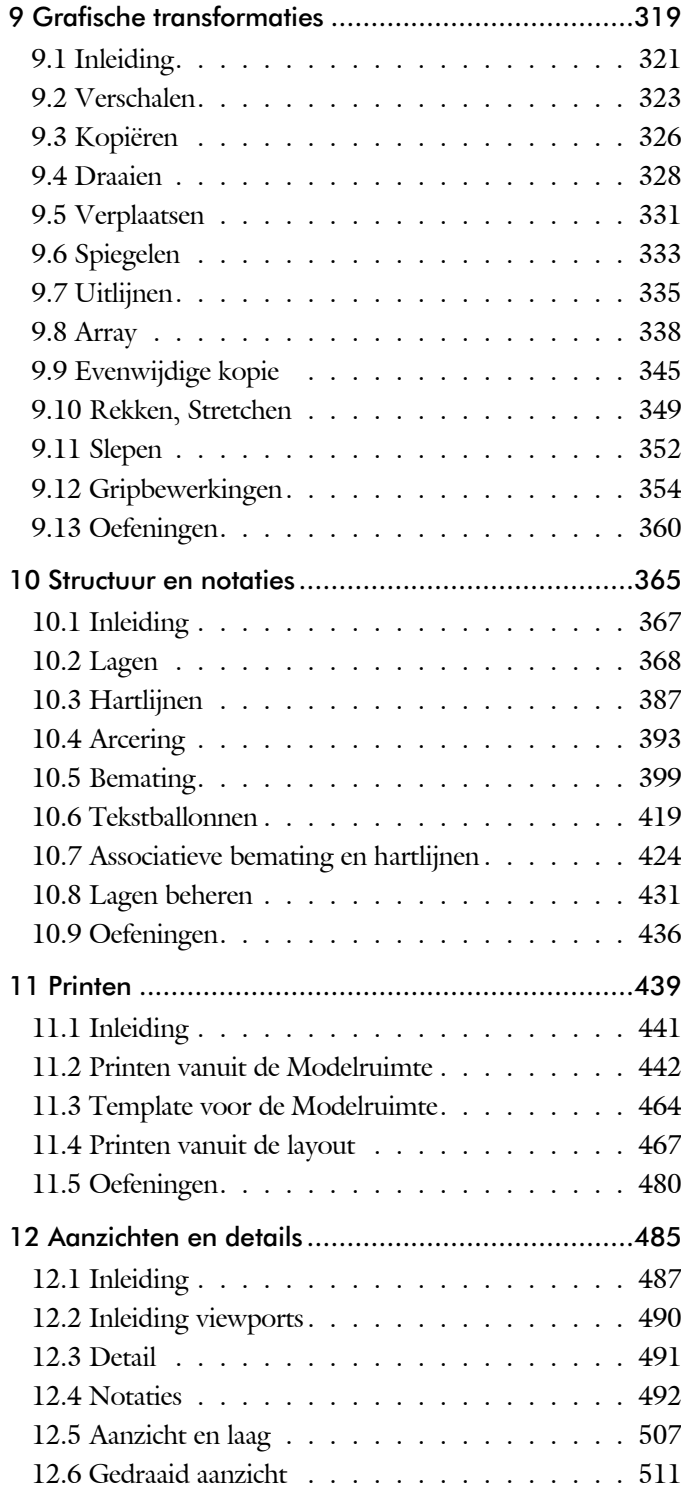

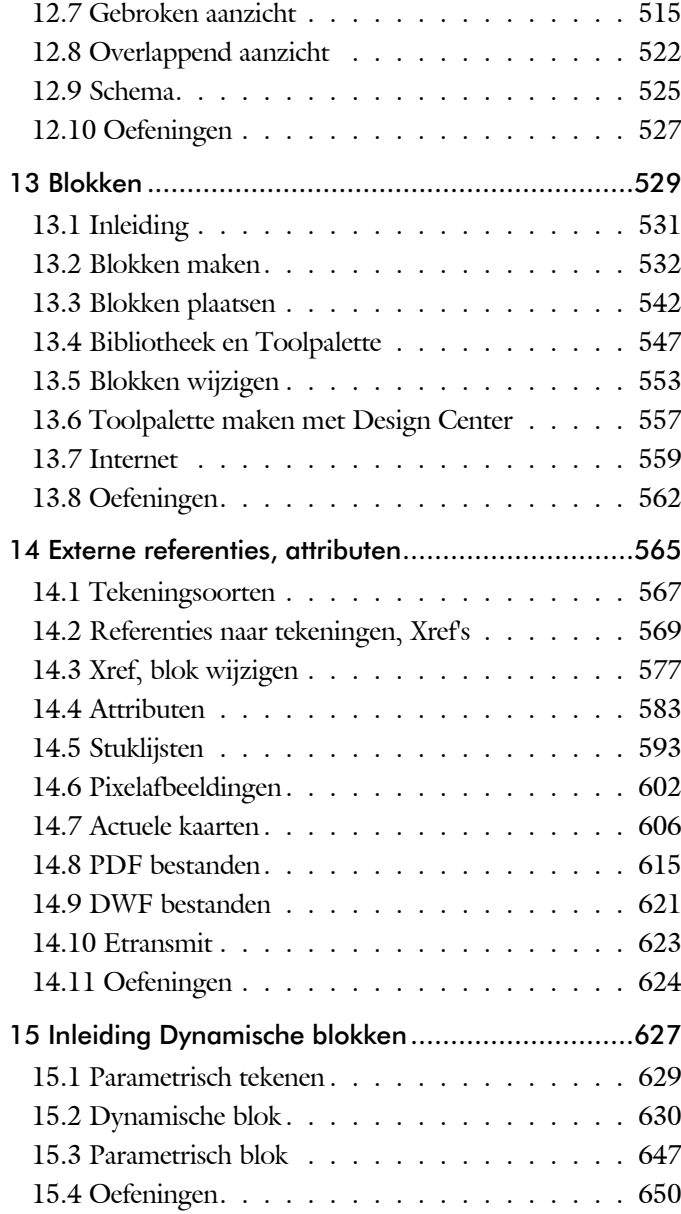

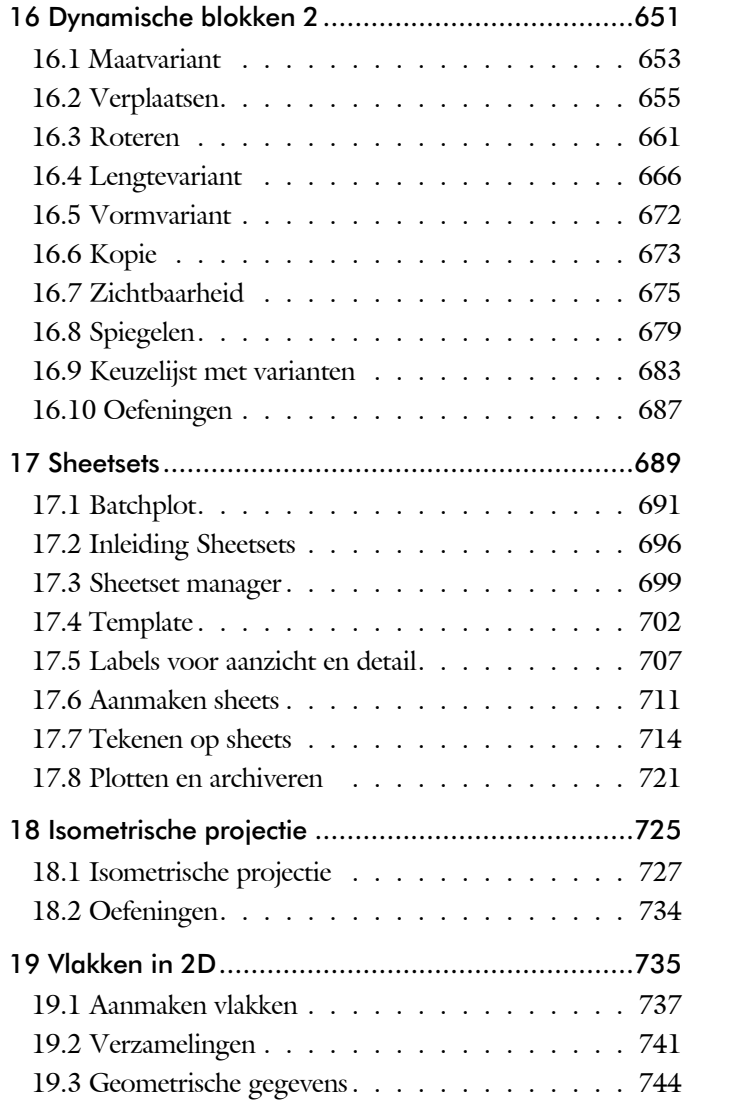

### Inhoud Deel II

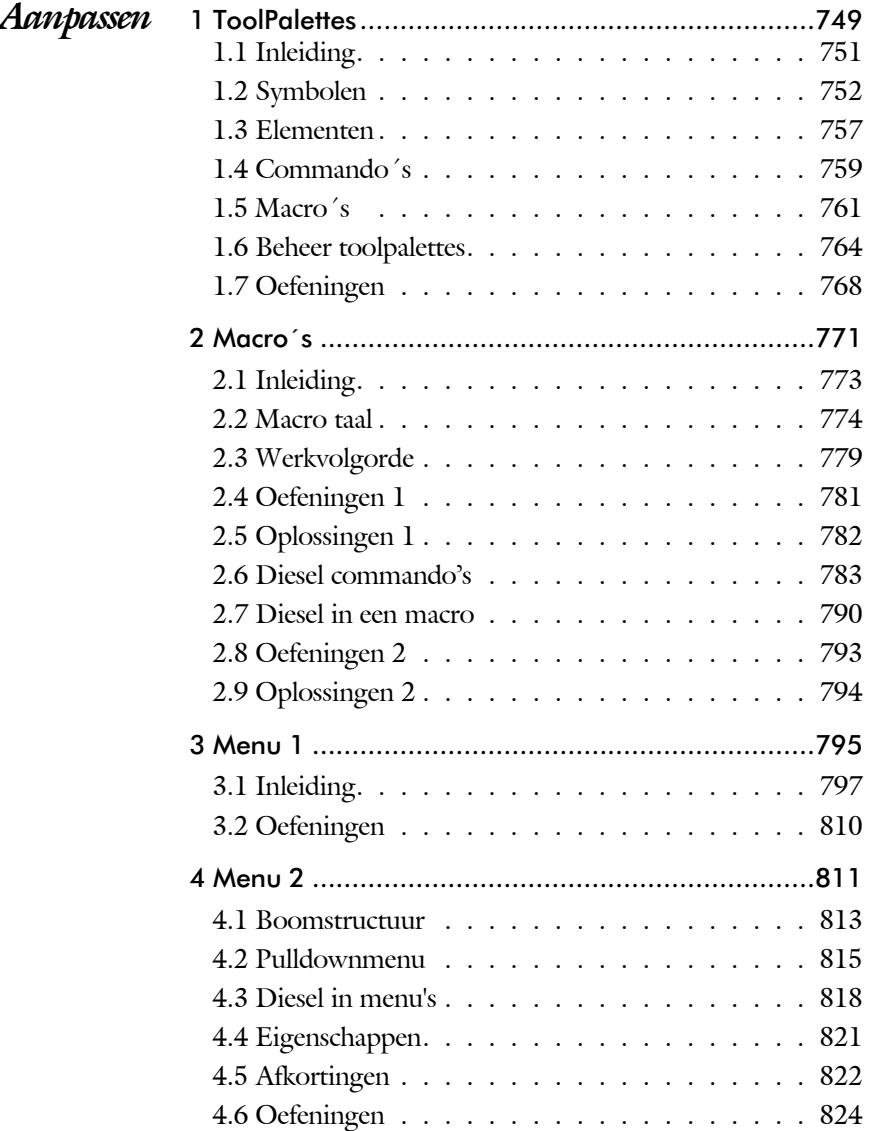

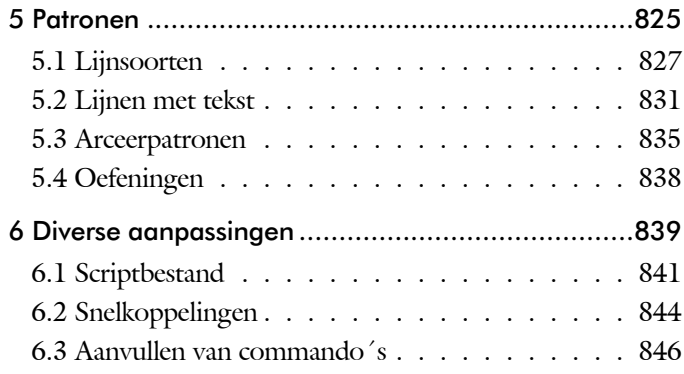

### Inhoud Deel III

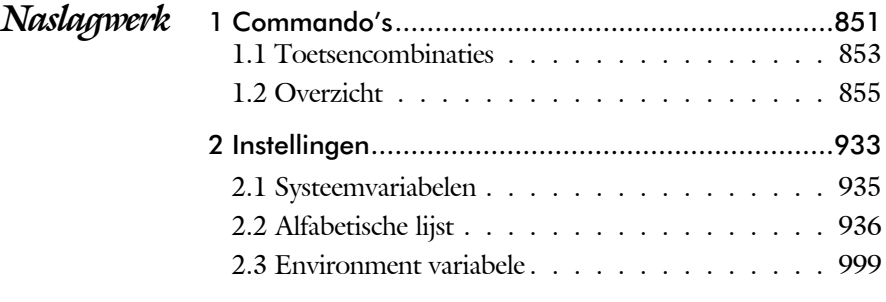

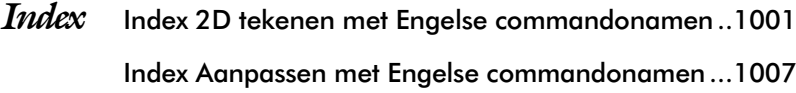

### Inleiding

Het boek AutoCAD LT bestaat uit drie delen. De eerste delen horen bij het leerboek. Bij deze delen moet u alles van voor tot achter doornemen. Stukken overslaan is niet mogelijk. Het laatste deel is een handboek. Deze hoeft u niet van het begin tot het eind door te nemen.

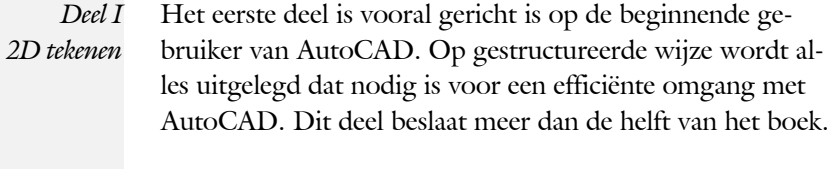

*Deel II Aanpassen* Deel twee is bestemd voor de gevorderde gebruiker. Dit deel is gericht op het toespitsen van AutoCAD op uw werk. Er wordt bijvoorbeeld uitgelegd hoe u toolpalettes of menu's kunt maken. Begin pas met dit deel wanneer u denkt dat u de tekenfuncties beheerst.

*Deel III Naslagwerk* Het laatste deel bevat overzichten. In plaats van de handleiding door te puzzelen, vindt u via deze bijlagen snel de informatie die u nodig heeft. Tot slot vindt u in dit deel de index. In de index staan de Engelse commandonamen. In de inhoudsopgave staan de Nederlandse begrippen.

### Studie aanwijzingen

Lees deze gebruiks aanwijzing voor het boek door.

Praktijk Overzicht Theorie Praktijk Overzicht Theorie

Oefeningen

Opbouw van de lessen Ieder hoofdstuk bouwt voort op een vorig hoofdstuk. Sla dus niet zonder meer hoofdstukken over. Een hoofdstuk is opgebouwd uit een aantal paragrafen.

> Iedere paragraaf begint met theorie. Deze slaat u over als u dit boek gebruikt in een cursus. De docent vertelt u dan de theorie. Sla deze theorie ook over als u "een man van de praktijk" bent. Na de theorie volgt de praktijk. Deze doorloopt u stap voor stap. Sla nooit iets over van de praktijk, anders raakt u vast. Aan het eind van de meeste paragrafen staat een overzicht. In dit overzicht staan de commando's die u geleerd heeft en extra commando 's die op hetzelfde on der werp slaan.

> Aan het eind van een hoofdstuk staan oefeningen. Daarmee kunt u controleren of u het geleerde heeft begrepen.

*Praktijk* Als u het practicum doorloopt moet u het boek als volgt gebruiken: U doet alleen iets als dat in de linker kantlijn van de bladzijde staat! U leest de uitleg die daar rechts naast staat. In de linker kantlijn staan menu's en opschriften van knoppen. De menu's en de opschriften van de knoppen zijn in het Engels, zodat u deze herkent in AutoCAD. Als in de kantlijn het woord Opdracht staat, dan moet u wel alle tekst uit de rechterkant lezen. Tussen de tekst staan afbeeldingen van het beeldscherm. Uw eigen beeldscherm moet hiermee min of meer overeenkomen. De afbeeldingen in dit boek zijn iets vereenvoudigd om zo duidelijk mogelijk over te komen.

Opdrachten Met de oefeningen leert u daadwerkelijk het CAD-systeem gebruiken. Als u een bepaalde oefening niet kunt maken, dan kijkt u op het Internet op de site www.cadcollege.com of er een instructiefilm over de oefening bestaat. Deze site kunt u bijvoorbeeld activeren met een qr-code. Op deze site staan ook honderden symbolen, voorbeelden van titelblokken en lagenindelingen. Sommige van deze tekeningen worden in het boek gebruikt.

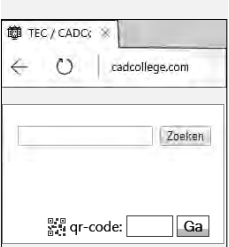

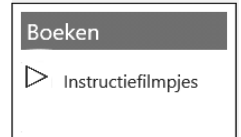

## Index 2D tekenen

#### **!**

```
\degree 226
± 226, 413
Ø, rondheidsteken %%C 226
% 226, 413
%%C, rondheidsteken 413
```
#### **A**

Aanzichten, views 487 Absolute coördinaten 110 Actie, dynamisch blok 654 Adcenter, content center 558 Add, selectie tool 276 Adjust, plaatje aanpassen 605 Afronden, fillet 294 Afschuinen, chamfer 297 Align, uitlijnen 335 Amerikaanse projectie 488 Ankers, grips 354 Annoallvisible 495, 498 Annoautoscale 494, 498 Annotatief 506 Annoreset 506 Annotation monitor, maat 424 Annotative attribuut 583 Annoupdate 506 Arc, boog 201, 203 Arceren, hatch 450 Archiveren 721 Area, oppervlak berekenen 744 Array (optie van copy) 326 Array, patroon 340 Arrayclose 343 Arrayedit 343 Arraypath, Arraypolar, Arrayrect 343 Assenkruis, UCS 36 Attach, extern bestand koppelen 570 Attribuut, Attribute 583, 584 Attdef, attribuut definitie 592 Attdia, attributen dialoogbox 592, 588 Attedit, attribuut aanpassen 592 Attext, attribuut wegschrijven 596 Attmode, attribuut zichtbaarheid 592 Attreq, attribuut opvragen 588, 592

Attsync, attributen synchroniceren 592 AutoComplete 25 AutoDWFPublish, PDF maken 58 AutoPublish 101 Automaticpub pdf 58

#### **B**

BIM Objects, symbolen inet 561 Basepoint, grips 359 Basishandeling 23 Batchplot, meer tekeningen plotten 691 Battman, attribuut aanpassen 591, 592 Bedit, block veranderen 578, 632 Bemating 399 Instellen 405 Schaal 455 Bestektekening 609 Beveiligen lagen 368 Bevriezen lagen 368 Bhatch, hatch, arceren 396 Bimobjects.com, symbolen inet 557 Bind, koppelen xref 570 Blend, overgangsboog 299 Block, symbool, stempel 531 Blockpalette 542 Boog, Arc 194, 200 Boundary, begrenzing 740 Bounding box 744 Bovenstreping 413 Break, deel verwijderen of splitsen 287 ByBlock, eigenschap per blok 536, 541

#### **C**

CDF-formaat 596 Cannoscale, notatieschaal 506 Cannoscalevalue 506 Cascade, vensters groeperen 64 Centerdisdssociate 425 Centerlayer 386 Centermark 389 Centerreassociate 425 Centroid, zwaartepunt 744 Certificaat, beveiligen tekening 100 Chamfer, afschuinen 297

Circle, cirkel 194, 197 Close, sluiten tekening 62 Color book, RAL kleuren 176 CommandPreview 328 Compare 68 Versies tekening 70 Consolideren lagen 575 Constructielijn, Xline 181 Copy, kopieren 326 Coördinaten 106 Absoluut 107, 109 Polair 106 Relatief 107, 113 Crossing, selectie tool 270 Crossing, selectietool 277 Current layer, actuele laag 368

#### **D**

DLine, dubbele lijn 179 DWG Compare 69 Datalink, koppeling Excel 600 Ddatte, attribuut aanpassen 592 Ddlmodes, dialoogbox lagen 371 Delobj, verwijder bronobject 229, 740 Design Center, adcenter 557 Designcenter 96 Detach, xref loskoppelen 576 Details 487 Dgn, Microstation 83 Dialoogregels, opties 30 Diameterteken, %%c 226 Dichtstbijzijnde, nearest 136 Dim, algemene bemating 410 Dimaligned, Dimangular 417 Dimanno 506, Dimbaseline 417 Dimcentre, Dimcontinue 417 Dimdiameter 417 Dimdisassociate 425 Dimedit 418 DimLayer 386 Dimlinear 411, 417 Dimordinate, Dimradius 417 Dimreassociate, Dimregen 425 Dimstyle 405, 417 Dimtedit 415

Dimupdate 418 Directories, mappen, folders 57 Dline, dubbele lijn 186 Donut 207, 208 Doorsnede 741 Draaien, rotate 328 Drag en drop 352 Draworder, boven of onder 177, 396 Dtext, tekst, regeltekst 226 Dwf 621, 721 Clip 621 Osnap 621 Dwgconvert 82 Dwgconvert, dwg versie wegschrijven 82 Dwgprops, eigenschappen tekening 97 Dynamic input, tekst bij cursor 117, 309 Dynamische blokken 631 Dynamische grips 309

#### **E**

Eattedit, attribuut aanpassen 590, 592 Eigenschappen Verkenner 308 Wijzigen 300 Ellips 204, 205 Erase, gummen 282 Etransmit, zippen inpakken tekening 623 Europese projectiemethode 488 Excel 597 Explode 342 Explode, blokken uit elkaar 546 Extend, verlengen 288

#### **F**

Fabrieksinstelling, reset 33 Fence, selectietool 270 Field, berekende tekst 257, 258, 263 Filetab, tabbladen bestanden 90 Fillet, afronden 294 Filters, x-, y-, z-coordinaat 157 Flip, dynamisch blok 680 Foto's, image 603 Frameselection 605 Functieactivering 24

#### **G**

Galerie plaatjes blokken 542 Gcen, zwaartepunt polylijn 136 Gedeeltelijk aanzicht 489 Geografische coordinaten 108, 608 Geomap, actuele kaart 609 Getalinvoer 49 Gotostart, tabblad start 90 Graden 226, 413 Grid, snap, raster 138 Gripblock 545 Grips, ankers 354, 355 Groepen, Group, groep elementen 279 Group filter 433 Gummen, erase 282

#### **H**

HPLayer 386 Hatch, arceren 398 Hpang 398 Hpname 398 Hporigin 398 Hpscale 398 Hptransparency 395 Hatchtoback, volgorde arceren 396 Help, hulp 45 Hoekbemating 401 Hulpaanzicht 489

#### **I**

Idrop, symbool internet 559 Image, plaatje inladen 603, 605 Imageadjust, aanpassen plaatje 605 Index color, kleur per nummer 176 Inetlocation, internetadres 458, 560 Insert, toevoegen blok 543 Insert View 505 Instellen bemating 405 Intersect vlakken samenvoegen 742 Intersect, vlakken samenvoegen 742 Isometrisch 727 Isoplane, Isometrisch vlak 733

### **J**

Justifytext, uitlijnen tekst 228

#### **K**

Kleur laag 369 Kleur, color, cecolor 176 Kopiëren, copy 326 Kruisdraden, cursor 36 Kwadrantpunt, quadrant 136

#### **L**

Labelblok 708 Lagen, Layers 368, 371 Laag 0 541 Indeling 369 Layer state manager 432 Lasso, selectietool 270 Last, selectie laatst toegevoegd 276 Layout 467, 468 Layouttab 90 Legenda 250 Lengtematen, dimlinear 399 Lengthen, verlengen verkorten 285 Lijndikte, lineweight 176 Lijnsoort, linetype 177, 189 Lijnstring, Line 179 Limits, gootte model 140 Line, lijnstring 191 Lint, ribbon, menu 28, 33 Loodrechtpunt, perpendicular 136

#### **M**

M2p, midden tussen 136 MTEXT 226 Maatvariant 637 Maatvarianten 630 Mac (Apple) 19 Markeerpunt 136 Mass, opervlak eigenschappen 746 Matchprop, eigenschap overnemen 303 Menubar, pulldownmenu 28 Menu's 28 Middelpunt, midpoint 136

Mirrhatch, arcering spiegelen 334, 398 Mirror, spiegelen 333 Mirrtext, spiegelen tekst 334 Mleader, pijl met tekst 421 Model Views 714 Model, modelruimte 468 Moments of inertia 744 Move, verplaatsen 331 Mtext, paragraaf tekst 222 Mtextautostack tekst boven elkaar 219 Multiplier, dynamisch blok 655

#### **N**

New, nieuwe tekening 59 Notatieschaal, cannoscale 173

#### **O**

Offset, Dynamisch blok 655 Offset, evenwijdige kopie 345 Onderbroken aanzicht 489 Onderstreping in tekst, %%U 226, 413 Oneindige lijn, xline 179 Oops, hersel gummen 541 Oppervlaktemodel 741 Ortho, horizontaal en verticaal 143 Osnap, vangpunten 128 Osoptions, vangpunten 398 Otrack, tracking lijnen 157 Overlay, instelling xref 570

#### **P**

Panels, groep in menu 35 Paragraaftekst, mtext 226 Parallel, evenwijdige lijnen 153 Parameter, maatvariant 654 Password 100 Pdf 100, 616, 722 Osnap 616 Pedit, polylijn veranderen 213 Peditaccept 346 Perimeter, omtrek 744 Pickfirst, kies eerst dan veranderen 269 Pixelafbeeldingen, image 602 Places, snelkoppeling folder 58, 63

Pline, polylijn 209 Plinereverse, omkeren richting 216 Wijzigen 208 Plotstijl 178 Plotten meerdere bestanden 691 Polar snap, polair snap 142 Polarmode 161 Preferences Support File search Path 94 Previous, selectietool, voorgaande 277 Printen 441 Produkt of inertia 744 Properties, eigenschappen elementen 305 Property filter, lagenfilter 435 Pstylepolicy 178, 445 Purge, verwijder ongebruikte elem. 541

### **Q**

QVDrawing, previews zie filetab 90 Qselect, selecteer op eigenschap 280

#### **R**

Raakpunt , tangent 136 Radii of gyration 745 Radiusbemating, Dimradius 401 Raster 137 Raster, grid, snap 137 Isometrisch 729 Raster, snap, grid 136 Rechthoek, rectangle 207 Rectang(le), rechthoek 212 Refclose, sluiten xref 582 Refedit, veranderen xref 580 Reference scale 325 Referentie, extern bestand 572 Referentiepunt 136 Refpathtype 571 Refset, xref aanpassen 582 Regeltekst, Dtext, Text 226 Region 738 Scheiden 742 Verenigen 742 Rekken, stretch 349 Relatieve coördinaten 113 Reload, xref verversen 570 Renvooi 250 Revcloud, revisiewolk 230 Reverse, richting polylijn omdraaien 216 Revisiewolk, revcloud 229 Ribbon, RibbonClose 28 Rijksdriehoekmeting 607 Rijksdriehoekmeting, RD 108 Rondheidsteken, %%C 226 Rotate, draaien 329

#### **S**

Save, opslaan tekening 60, 62 Savefidelity 506 Scale, schalen 324 Scalelistedit 495 Scaletext, schalen tekst 228 Schaal 442 Sdf-formaat, attribuut wegschrijven 596 Secureremoteacces 85 Select, commando om te selecteren 277

Selecteren 269, 271 Selectieset 269 Selectsimilar 281 Setbylayer, eigenschap per laag 370 Sheetlist, tabblad ssm 714 Sheetset manager 696 Sheetset, tekeningpakket 696 Situatieschets 609 Sjabloon, template voor attribuut 594 Slepen en loslaten 352 Snap, grid 138 SnapBase, oorsprong snap 140 SnapStyl, rechthoekig of isometrisch 140 Snapang, hoek snap 140 Snapgridlegacy 140 Snijpunt, intersection 131 Speciale karakters 226 Spiegelen, mirror 333 Spline, vloeiende kromme 216 Startmode, start tabblad 90 Statusregel 33, 37 Stijlen, eigenschappen met naam 177 Stretch, rekken 349 Subtract, combineren vlakken 742 Support File Search Path 85, 93 Symbool Aanmaken 532 - 541 Exploderen 546 Gebruik 542 Symbooldefinities verwijderen 541

#### **T**

Tabblad layout 468 Tabel, table 240 Tabelstijl 246 Table, tabel 248 Tabs, tabbladen menu 35 Tekeningverkenner, adcenter 557 Tekst 217 Schaal 452 Text style 220 Textalign 224 Texttofront 396 Template 476, 699

Tile, vensters naast/onder elkaar 64 Titelregel 34 Toolpalette 549 Traagheidsmoment 745 Transparantie 177, 395 Transparencydisplay 177 Trim 292 True color, ware kleur 176

#### **U**

Ucs, gebruikers coordinatensysteem 115 Ucsicon 115 Uitlijnen, align 335 Union, combineren vlakken 742, 743

#### **V**

Value set, dynamisch blok 653 Vanaf 2018 Bestandsformaat gewijzigd 58 Lagen in Snelle Toegang 370 Nieuw Express-tools commando TXT2MTXT 615 PDF shx-fonts omzetten 615 Txt2mtext 217 Xref - 'zoek en vervang' pad 570 Xref relatief pad 571 iDrop is verwijderd 559 Vanaf 2019 Compare 68 XrefLayer 571 Vanaf 2020 Blokpalette 542 Vanaf 2021 Compare 68 DWGHistory 71 Extend 290 Revisiewolk grips 229 TextLayer 386 Trim 292 XCompare 575 Vangfuncties, vangpunten, osnap 126 Variantenontwerp 630 Vault 96 Vault, tekeningbeheer 84, 85 Veelhoek, polygoon 208

Verenigen vlakken, union 741 Verkorten, Trim 284 Verlengde , extension 153 Verlengen, extend 284, 288 Verplaatsen, move 331 Verschalen, scale 323 Verschil vlakken, subtract 741 Verwijderen, erase 282 Viewport, aanzicht 468 freeze 508 overwrite 509 Virussen 85 Visibility, dynamisch blok 676 Visretain 571 Visretain, xref zichtbaarheid lagen 576 Voorwaarden 629 Vormvariant 632 Vrije plaatsing 488

#### **W**

Wachtwoord tekening 100 Wblock, wegschrijven deel tekening 541 Weerstandsmoment 745 Werkbalken 29 Werkplek, workspace 27 Window, selectietool 270 Windroos, coordinaten 107 Wipeout 396 Wolk, revisie, revcloud 229 Workspace, voorinstelling menu 27 Wpolygon, selectietool 277

#### **X**

XCompare 575 5XREFLAYER 386 Xline, constructielijn 181 Xref, externe referentie 572 Xrefoverride 571

#### **Z**

Zoeken tekening 87, 91 Zoekpad, support file search path 94 Zwaartepunt 745

### Index Aanpassen

#### **!**

\$M= 790, 818 .scr 842

#### **A**

AcadLT.pgp, Afkortingen 847 AcadLTSynonymsGlobalDB 847 Afkorten, Afkortingen, Alias 846 Arceerpatronen aanmaken 835 AutoCAD Classic 799

#### **C**

Commandoregel iconen 799 Correcties, commandonamen 846

#### **D**

Delay, pauzeren script 843 Diesel, programmeertaal menu 783

#### **F**

Fields, velden in Diesel 783

#### **G**

Groep, Panel, aanmaken 806

#### **L**

-Linetype, lijnsoorten aanmaken 827/8 Lijn met tekst 831 Lijnstijl aanmaken 828

#### **M**

Macro 774, 814 Aanmaken 802 Menu Aanmaken 801 Herstellen 809 Menubar 817 Menubestanden 798 Menugroep 813 Modemacro, Diesel testen 784

#### **O**

Opstartparameters 845 Opstarttekening 845

#### **P**

Pgp, bestand met aliassen 847 Profile 799 Pulldownmenu 815

#### **R**

Reinit, laden aliassen 848 Reinitialize 847 Rollovertips 821 Rscript 843

#### **S**

Scriptbestand 845 Snelkoppelingen 844 Statusregel wijzigen met Diesel 784 Synoniemen 846

#### **T**

Tabblad Aanmaken 807, tonen 808 Toolpalette 751 Beheer 764 Tooltips 821 Tpnavigate 764

#### **V**

Vslide 842, 843

#### **W**

Werkbalk aanmaken 804 Workspace 798, 800